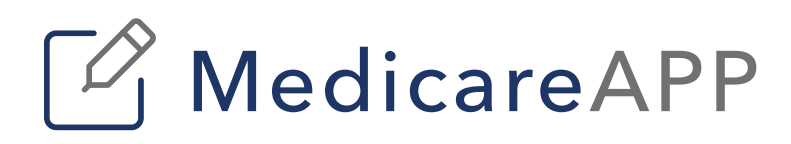

**ARE RESIDENTS** 

Thomas in

<u> William Albert</u>

**THE REAL PROPERTY** 

AEP 2022

Health Risk Assssments

# AEP 2022 **Health Risk Assessments**

# **MedicareAPP** now offers health plans the ability to collect initial Health Risk **Assessments on our MedicareCENTER platform.**

This new feature gives newly enrolled members and agents the ability to complete an HRA immediately after submitting an enrollment for a participating health plan.

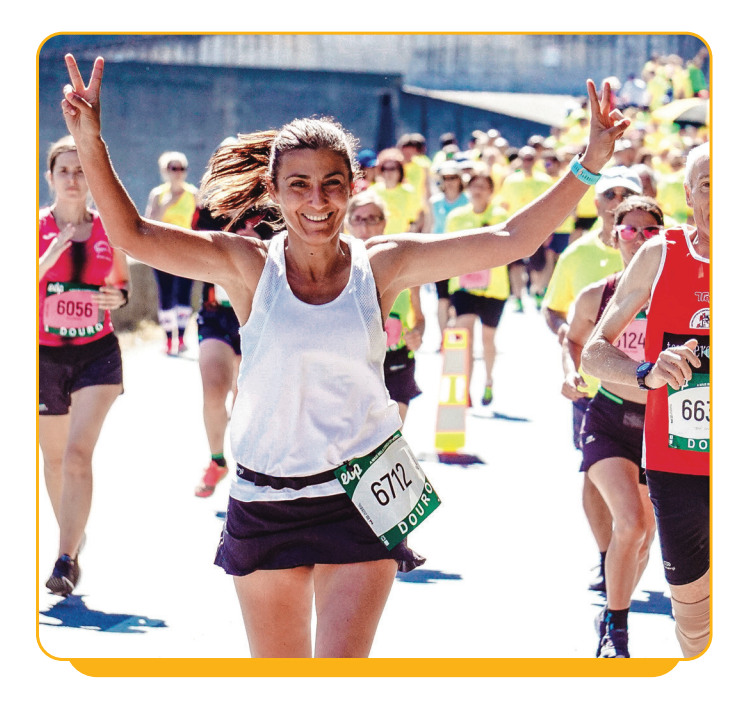

## **Who can submit a HRA**

Health plans may have different rules regarding the collection and submission of HRA data. The health plan controls who can submit an HRA—beneficiary, broker or call center agent.

1. Brokers and call center representatives can collect and submit the HRA following enrollment completion.

2. Beneficiaries can move on to the HRA if they complete the enrollment themselves.

**HRAs must be submitted at the time of enrollment and cannot be completed at a later date (for this AEP 2022).**

# Application submitted Your application has been submitted and is pending approval. What to expect We sent a copy of your confirmation to your email address. . You will be notified when your application is accepted and your coverage is effective. Your new insurance card will be sent to you upon confirmation of coverage.

Complete Health Risk Assessment

#### Next steps

Please complete the optional Health Risk Assessment so we may gather more information about your health

#### Application details

**MEmail & Print** 

Applicant name

**Applicant address** .<br>Hills. CA 90210

Submitted on ecember

Confirmation number

## **Access HRA via the enrollment confirmation page**

Upon clicking the "Complete Health Risk Assessment" button, the site will redirect the user, either to a form hosted on the platform or to an external site.

# **HRA Hosted**  by **MedicareAPP**

The member completes the HRA on the site and receives a confirmation. A record of the completed HRA will also appear in their profile.

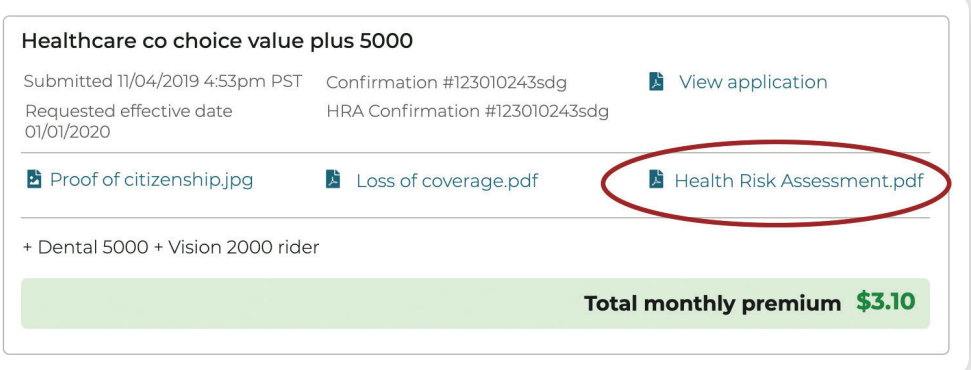

**The HRA data will be exported nightly in a tab delimited txt file, like the enrollment report.**

### **HRA Hosted Externally**

When an HRA is hosted externally, the user is redirected to the external HRA. HRA data is not collected and therefore an export file is not generated.

However, ConnectureDRX is able to report on the number of times a user clicks to start an HRA and can provide this information via our Insights reporting.

### **Workflows**

#### **MedicareAPP** updates plan data to identify:

Below is the HRA workflow, whether hosted by ConnectureDRX or via an external link and dependent on health plan requirements.

- **•** Those plans with an HRA
- **•** Whether the HRA is hosted by ConnectureDRX or has an external link (health plan must provide the link the user will connect to, if external link)
- **•** Type of user that can complete a HRA

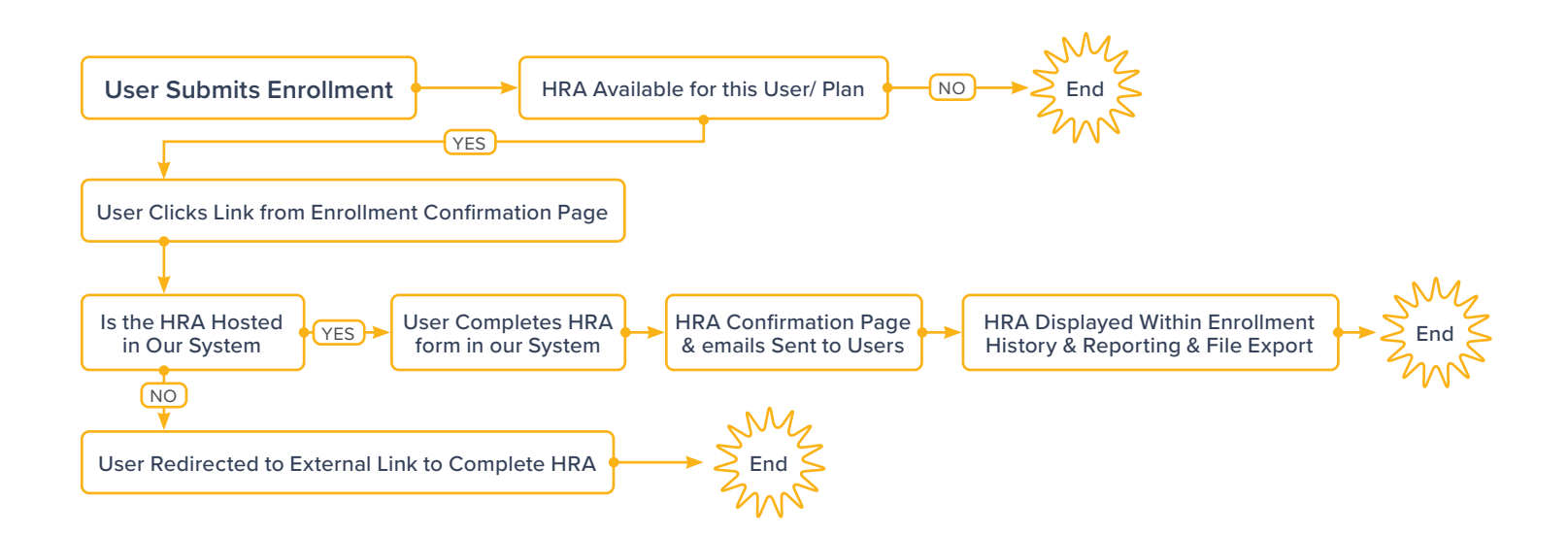